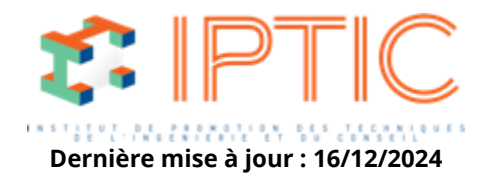

# **[Pratiques professionnelles & réglementaires](https://iptic.fr/formations/pratiques-professionnelles-reglementaires/) [Logiciels CAO/DAO](https://iptic.fr/formations/numerique-logiciels/logiciels-caodao/) [Nos classes virtuelles](https://iptic.fr/formations/nos-classes-virtuelles/) [CAO-DAO](https://iptic.fr/formations/nos-classes-virtuelles/cao-dao/)**

# **AUTOCAD LT - INITIATION**

# **5 jours soit 35 heures**

# **Public concerné**

Techniciens BE, ingénieurs, dessinateurs, projeteurs.

# **Objectif**

A l'issue de la formation, le stagiaire sera capable d'utiliser le logiciel AutoCAD.

# **Prérequis**

Aucun.

# **Objectifs pédagogiques**

- Acquérir les bases essentielles du logiciel AutoCAD pour réaliser des plansetdesdessins en 2D.
- Réaliser et produire des plans et des dessins techniques avec AutoCAD.
- Réaliser des exercices pratiques qui assurent l'acquisition d'un savoir-faire pour une mise en production aisée et immédiate.
- Créer, modifier et éditer un dessin.
- Organiser et d'optimiser la gestion des fichiers AutoCAD sur le système informatique.
- Mettre en oeuvre la méthodologie de dessin (du dessin prototype au tracé final).
- Optimiser le temps et la qualité du dessin.
- Établir et d'exploiter un cahier des charges de saisie de dessin sous AutoCAD.

# **Moyens pédagogiques**

- Diffusion de PowerPoint.
- Exemples illustrant de manière pratique les concepts théoriques présentés.
- Travaux en sous-groupes.
- Échanges et questions.

IPTIC-Numéro Déclaration d'Activité : 11 75 48018 75 - https://iptic.fr/

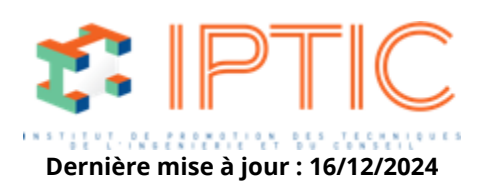

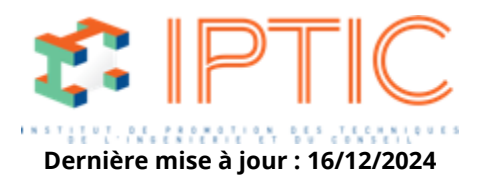

# **Modalités d'évaluation des acquis**

QCM d'évaluation noté en fin de session pour validation des acquis.

# **Validation**

Feuilles d'émargement individuelles et attestation de formation.

# **Accueil :**

Tour de table. Attentes des participants. Présentation des objectifs et du programme de formation.

# **Présentation du logiciel.**

#### **Présentation et découverte de l'interface (espace de travail) :**

Menu de l'application. Présentation des onglets ou ruban. Présentation des barres d'outils. La ligne de commande. Raccourcies clavier. Espace de travail / Gabarit de dessin / configuration.

# **Produire un dessin :**

Les outils de dessin. Les outils de modification. Complément outils de dessin.

#### **Hiérarchie organisation du dessin :**

Les calques / Création des calques / Gestion des calques fonctions. Choix des plumes / Sélection / Paramétrage. Choix des motifs de ligne.

#### **Annotation :**

Créer du texte. Créer des cotes. Insérer des lignes de repère. Insérer des traits d'axe et des marques centrales.

#### **Création de blocs :**

Insérer des blocs. Créer des blocs. Modifier des blocs.

# **Utilitaires de dessin :**

Copier-coller. Copier avec point de base / Coller vers les coordonnées d'origine / Coller aux coordonnées choisies (0,0). Mesures. Comparer des dessins. Localiser un point.

#### **Insérer des objets externes :**

Attacher des fichiers DWG. Attacher des Images.

IPTIC-Numéro Déclaration d'Activité : 11 75 48018 75 - https://iptic.fr/

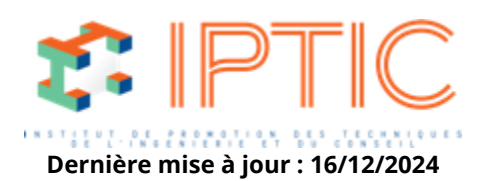

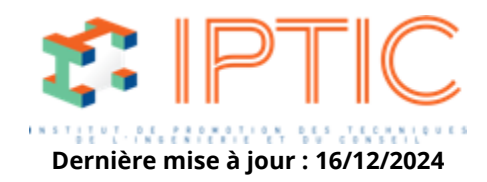

Attacher des PDF. Design Center.

# **Système de coordonnée :**

SCG Présentation du SCG / Les outils liés au SCG. SCU Présentation des SCU / Création des SCU. Variable système ucsfollow.

# **Mise en page et impression :**

Rappel sur l'espace objet et présentation. Création des présentations. Nouvelle mise en page. Création des fenêtres. Préparation de l'impression. Sorties PDF.

#### **Conclusion :**

Évaluation des acquis par QCM. Évaluation de satisfaction du stagiaire.

**TARIF PUBLIC :** 2 250,00 € H.T.

IPTIC-Numéro Déclaration d'Activité : 11 75 48018 75 - https://iptic.fr/

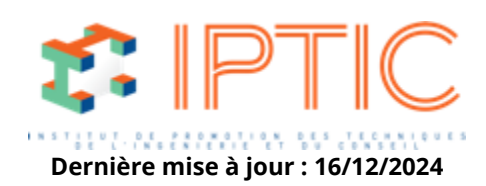